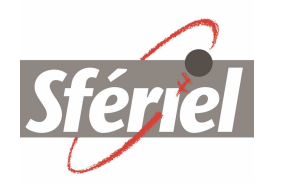

Société Française d'Etudes et<br>Réalisations en Informatique<br>et ELectronique

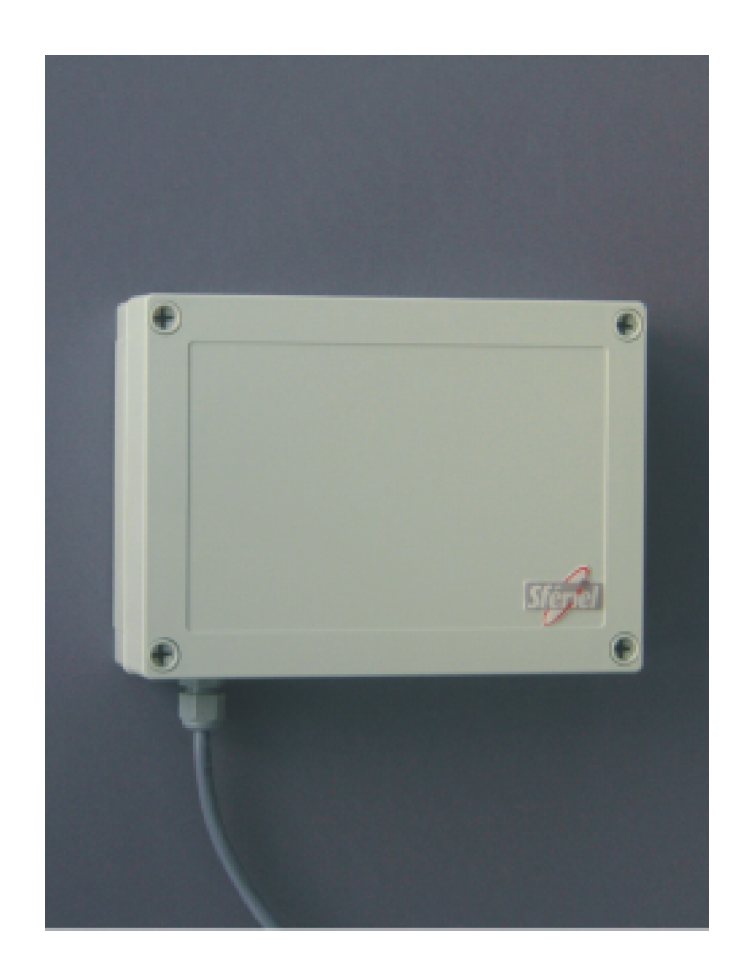

# ATLAS LR - NOTICE D'UTILISATION

Version 1.0 du 22/11/07

## 10.2.4 Format Personnalisé

Le format personnalisé dépend lui aussi du mode de détection :

• *Détection à proximité* [STX][SP]VVVSSS[ETX]<CKS>

> où VVV est la vitesse du véhicule exprimée en km/h sur trois caractères (avec éventuellement des zéros de tête). SSS est égal au dixième de la section efficace du véhicule.

•*Détection à distance»* [STX][SP]VVV000[ETX]<CKS>

> où VVV est la vitesse du véhicule exprimée en km/h sur trois caractères (avec éventuellement des zéros de tête).

#### **10 Sortie des résultats**

#### **10.1 Sortie optocouplée**

#### **10.2 Sortie série**

La sortie des trames se fait à la fois sur le port RS232 et sur le port RS485. Le format des trames dépend du paramètre passé à la commande F.

## 10.2.1 Conventions de notations

Dans les paragraphes qui suivent, les conventions de notation suivantes sont employées :

- •[STX] représente le caractère ASCII *Start of Text* (0x02)
- •[ETX] représente le caractère ASCII *End of Text* (0x03)
- •[LF] représente le caractère ASCII *Line Feed*
- •[CR] représente le caractère ASCII *Carriage Return* (0x0D)
- •[SP] représente le caractère ASCII *Space*
- • <CKS> représente le caractère dont le code ASCII est obtenu en faisant la somme modulo 128 de tous les caractères de la trame placés avant lui (checksum).

## 10.2.2 Format Compact

Le format Compact est le même dans les deux modes de détection (distance ou proximité). La trame envoyée pour chaque véhicule est la suivante :

#### [STX][SP]VVV[ETX]<CKS>

où VVV est la vitesse du véhicule exprimée en km/h sur trois caractères (avec éventuellement des zéros de tête).

## 10.2.3 Format SIRAD

Le format SIRAD dépend du mode de détection :

• *Détection à distance* %RVVV000000000<CKS>[LF][CR]

> où VVV est la vitesse du véhicule exprimée en km/h sur trois caractères (avec éventuellement des zéros de tête). Les caractères % et R de tête sont là pour des raisons de compatibilités avec d'anciens matériels.

•*Détection à proximité*

Un véhicule dont la SER est inférieure à 1450 est représenté de la façon suivante : %RVVVSSS040sss<CKS>[LF][CR]

où VVV est la vitesse du véhicule exprimée en km/h sur trois caractères (avec éventuellement des zéros de tête). SSS est le nombre de milliers d'unités de SER et sss est le nombre d'unités de SER (l'écriture décimale naturelle de la SER est donc SSSsss). SSS et sss sont exprimés sur trois chiffres avec éventuellement des zéros de tête.

# **SOMMAIRE**

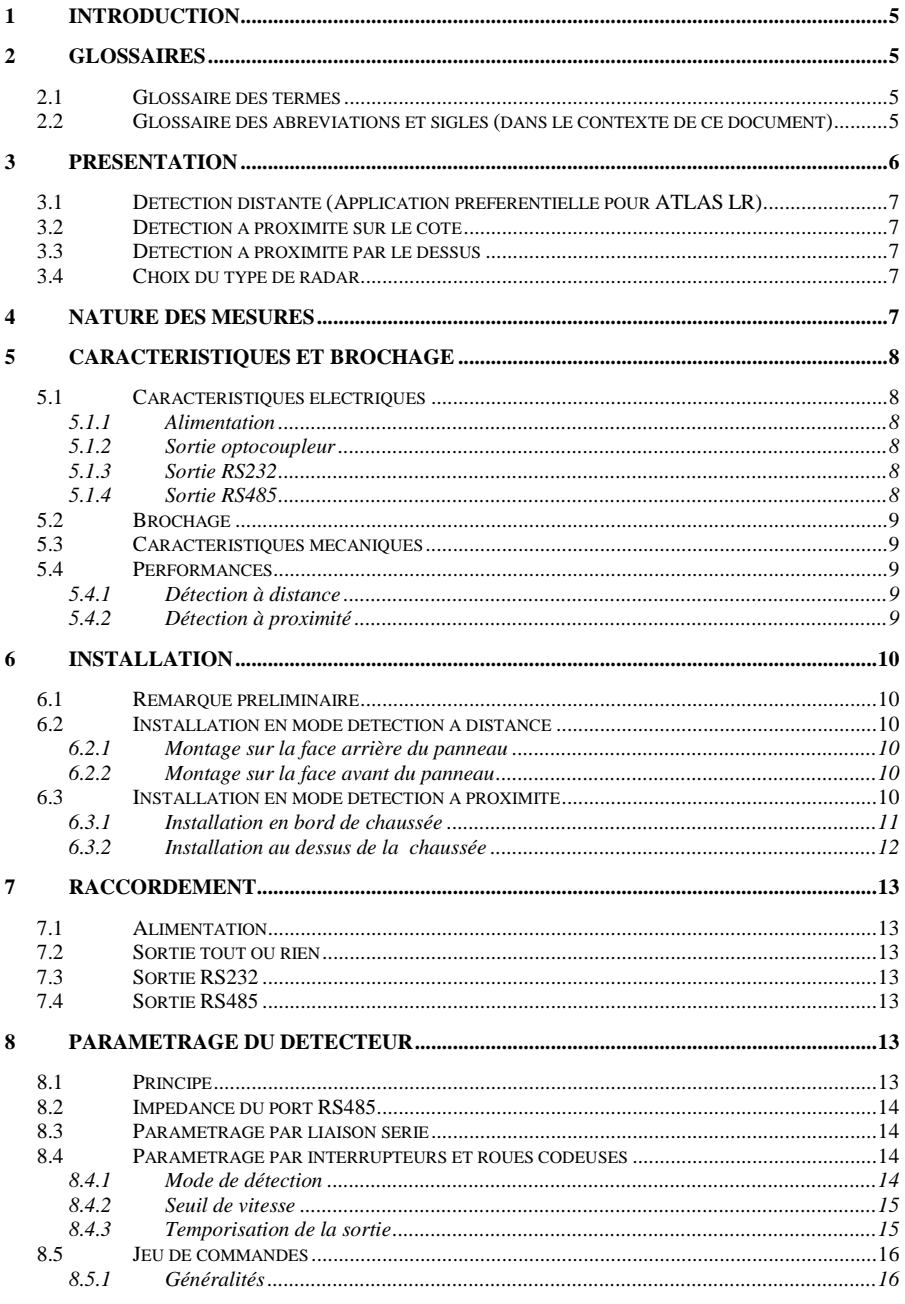

SFERIEL ATLAS LR Notice d'utilisation V1.0 3/23

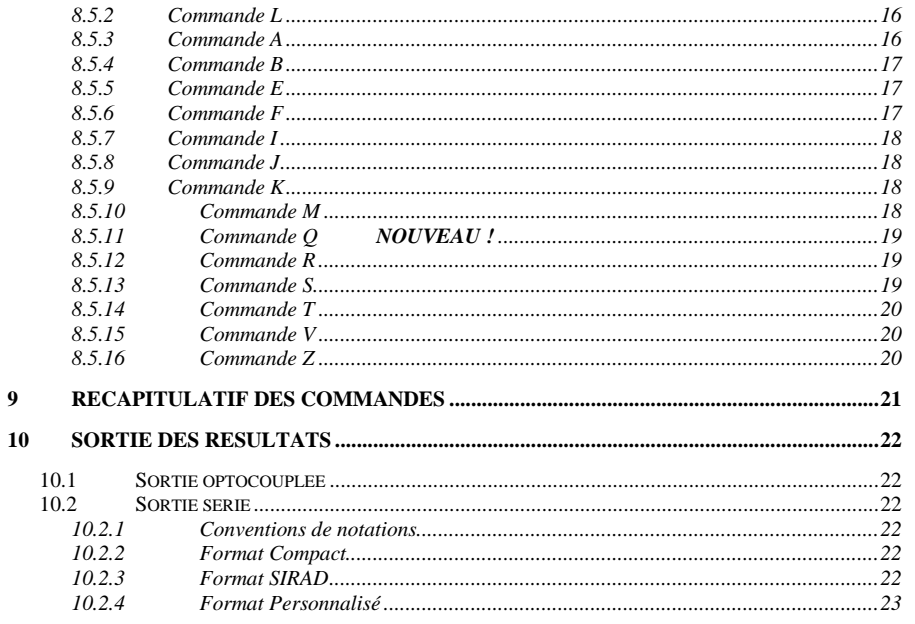

# **9 Récapitulatif des commandes**

Les différentes commandes peuvent être classées en trois groupes :

- Les commandes spécifiques à la détection à distance
- Les commandes spécifiques à la détection à proximité
- Les commandes communes aux deux modes

On peut récapituler les commandes en fonction de leur rôle dans le tableau suivant :

![](_page_3_Picture_261.jpeg)

## 8.5.14 Commande T

Dans le mode de détection *à proximité*, suivant l'implantation physique du radar, il peut être nécessaire de choisir le type de détection : en rapprochement ou en éloignement. C'est la commande T qui permet de faire ce choix. Le paramètre passé peut être <sup>R</sup> ou E.

```
T R ↵
 (T) Detection en : Rapprochement! !T E ↵
 (T) Detection en : Eloignement!
```
#### *Valeur par défaut :* <sup>R</sup>

*Note :* En détection à distance, les véhicules détectés sont ceux qui s'approchent, indépendamment du paramètre de la commande T.

#### 8.5.15 Commande V

Cette commande n'a d'effet que dans le mode de détection à distance. Elle permet de fixer le seuil de vitesse à partir duquel les véhicules sont détectés par le radar.

 En mode proximité, par contre, il n'existe pas de seuil de vitesse programmable, on considère que la mesure de vitesse est fiable à partir de 10 km/h.

V 50 ↵(V) Seuil de vitesse : 050!

## *Valeur par défaut :* <sup>3</sup>

*Note :* Le seuil de vitesse est programmable entre 3 et 150 km/h.

#### 8.5.16 Commande Z

La commande Z n'a d'utilité que si la liaison avec ATLAS LR se fait en RS485. Elle permet de déterminer le délai de latence que le radar va intercaler entre la réception d'une commande et l'envoi de la réponse. Ce délai est parfois utile pour régler des problèmes liés au temps de retournement de l'alternat. Le paramètre attendu est en millisecondes et sa valeur peut aller de 0 à 100.

Z 15 ↵(Z) Temps de latence : 015!

*Valeur par défaut :* <sup>10</sup>

## **1 Introduction**

Ce manuel est destiné à guider l'utilisateur et à répondre aux principales questions qu'il sera amené à se poser lors de l'installation et de la mise en route du radar routier ATLAS LR.

Les caractéristiques techniques et fonctionnelles du produit sont précisées dans ce document et quelques exemples d'application sont présentés avec, à chaque fois, la configuration spécifique à implanter dans le radar

## **2 Glossaires**

## **2.1 Glossaire des termes**

![](_page_4_Picture_284.jpeg)

#### **2.2 Glossaire des abréviations et sigles (dans le contexte de ce document)**

![](_page_4_Picture_285.jpeg)

- **DOS :** *Disk Operating System*
- **EIA :** *Electrical Industry Alliance*
- **IP : I**ndice de **P**rotection
- **IRS : I**nterface **R**adar **S**IREDO
- **PL : P**oids **L**ourd
- **RMS :** *Root Mean Square*
- **RS :** *Recommended Standard (232, 485...)*
- **SER : S**ection **E**fficace **R**adar
- **SIREDO : S**ystème **I**nformatisé de **RE**cueil de **DO**nnées (routières)
- **TIA :** *Telecommunication Industry Association*
- **VL : V**éhicule **L**éger
- **ASCII : A**merican **S**tandard **C**ode for **I**nformation **I**nterchange

#### **3 Présentation**

Le radar routier ATLAS LR se présente sous la forme d'un boîtier alliant discrétion et facilité d'intégration dans un milieu routier. En effet, son faible encombrement permet de l'intégrer directement à l'intérieur d'un matériel de signalisation. La résistance de son coffret en polycarbonate et son étanchéité (IP67) lui permettent aussi d'être implanté en extérieur sans autre protection. Dans ce dernier cas, la forme et la taille de son boîtier lui permettent de passer inaperçu et le protégent ainsi su vandalisme.

La sortie du câble d'alimentation et de transmission se fait au moyen d'un presse-étoupe IP68. En option le radar ATLAS LR peut être équipé d'un connecteur étanche à 12 contacts pour faciliter les opérationsde maintenance.

![](_page_5_Picture_3.jpeg)

Les entrées sorties du radar ATLAS LR sont au nombre de trois :

- •Sortie Tout Ou Rien (signalisation des véhicules)
- •Liaison RS232 (configuration du radar et signalisation des véhicules)
- Liaison RS485 (idem)

Pour les utilisateurs ne souhaitant pas utiliser un PC, une configuration minimum peut être exécutée au moyen de deux interrupteurs et de deux roues codeuses.

#### <Reset>

Note : Le changement de mode de fonctionnement du radar entraîne une réinitialisation matérielle (reset). Les autres paramètres de configuration restent inchangés.

*Valeur par défaut :* <sup>D</sup>

## 8.5.11 Commande Q **NOUVEAU !**

La commande Q est spécifique aux radars ATLAS et ORION et n'existait pas sur leurs prédécesseurs OBSERVER et SURVEYOR. Elle permet de choisir la performance que l'on souhaite privilégier. Le paramètre peut être D ou V.

Si on a choisi D, la performance privilégiée est la distance de détection : ce choix peut être pertinent pour activer une signalisation fixe comme un rappel de limitation de vitesse. Si on a choisi V, la performance privilégiée est la précision de mesure de la vitesse : c'est le choix à faire dans le cas d'une signalisation dynamique où l'on affiche la vitesse du véhicule (en contrepartie la distance de détection est un peu réduite).

 $Q$  D  $\Box$  (Q) Qualite maximum : Distance! !Q V ↵(Q) Qualite maximum : Vitesse!

*Valeur par défaut :* <sup>D</sup>

#### 8.5.12 Commande R

Cette commande permet de régler la durée d'activation de l'optocoupleur de sortie lors de la détection d'un véhicule.

R 1 ↵(R) Temporisation : 001!

Le paramètre est exprimé en secondes et peut varier de 1 à 254.

*Valeur par défaut :* <sup>1</sup>

## 8.5.13 Commande S

Cette commande est prise en compte seulement dans le mode proximité, elle fixe le seuil de SER qu'un véhicule doit atteindre pour être détecté. Le paramètre S permet de régler la sensibilité du radar.

Dans une utilisation classique, il est conseillé de ne pas trop descendre en dessous de 100.

S 100 ↵(S) Sensibilite : 100!

*Valeur par défaut :* <sup>100</sup>

### 8.5.7 Commande

La commande I permet de préciser si on souhaite voir la sortie opto clignoter pendant la temporisation consécutive à la détection d'un véhicule. La fréquence de clignotement est de 1 Hz avec un rapport cyclique de 50%. Le paramètre passé à la commande I peut être O ou N.

I N ↵(I) Clignotement : NON!

## *Valeur par défaut :* <sup>N</sup>

#### 8.5.8 Commande J

La commande J permet de choisir la vitesse de la liaison série (RS232 et RS485). Le paramètre à passer est tout simplement le premier chiffre de la vitesse à sélectionner : <sup>1</sup> pour 1200 bauds, 2 pour 2400 bauds, 4 pour 4800 bauds et 9 pour 9600 bauds.

```
J 1 ↵
 (J) Vitesse p. serie : 1200 Bauds! 1.7 9 \pm1

 (J) Vitesse p. serie : 9600 Bauds!
```
## *Valeur par défaut :* <sup>1</sup>

#### 8.5.9 Commande K

La commande K permet de choisir le format de la liaison série (RS232 et RS485). Le paramètre à passer est choisi parmi :

- P : pour 7 bits parité paire
- •I : pour 7 bits parité impaire<br>S : pour 8 bits sans parité
- •: pour 8 bits sans parité

```
K T \Box
 (K) Format port serie: 7 bits parite impaire! !K S ↵
 (K) Format port serie: 8 bits sans parite!
```
#### *Valeur par défaut :* <sup>I</sup>

#### 8.5.10 Commande M

Cette commande permet de déterminer si ATLAS LR doit fonctionner en mode détection à distance ou en mode proximité. Le paramètre à passer peut prendre les valeurs D et P.

```
M D ↵
 (M) Type de detect : Distante!  Le radar va redemarrer ... <Reset> M P ↵
 (M) Type de detect : Proximite! Le radar va redemarrer ...
```
ATLAS LR peut être utilisé pour des applications totalement différentes, c'est pourquoi nous allons présenter dans ce paragraphe les diverses fonctionnalités possibles de ce matériel.

#### **3.1 Détection distante (Application préférentielle pour ATLAS LR)**

Dans le cas d'une détection à distance, le radar est installé en bordure de chaussée. La hauteur d'implantation est comprise entre 2m et 4m. L'axe du radar fait avec l'axe de la route un angle de 0° ± 8° (cette tolérance sur l'angle entraîne une erreur sur la mesure de la vitesse qui n'excède pas 1%). Dans ces conditions la portée du radar varie entre 160m et 200m suivant sa configuration. Il est à noter que cette portée est vérifiée par SFERIEL pour chaque exemplaire de radar et que cette vérification est faite en excluant les poids lourds, les utilitaires, les 4x4 et tous les véhicules susceptibles de donner des résultats artificiellement flatteurs.

#### **3.2 Détection à proximité sur le coté**

Dans ce cas de détection à proximité, le radar est toujours implanté sur le côté de la chaussée. L'angle formé par l'axe du radar et l'axe de la chaussée doit être de 45°. La hauteur d'implantation du radar peut aller de 50cm à 2m. Ce type d'installation est utilisé pour le comptage des véhicules ou la mesure précise de leur vitesse.

#### **3.3 Détection à proximité par le dessus**

Dans ce cas de détection à proximité, un radar est placé au dessus de l'axe de chaque voie de circulation. L'angle formé par l'axe du radar et l'axe de la chaussée doit être de 45°. La hauteur d'implantation du radar peut aller de 3 m à 8m. Ce type d'installation est utilisé pour l'analyse de trafic sur des routes à quatre vois ou plus.

#### **3.4 Choix du type de radar**

Bien que le modèle ATLAS LR puisse être utilisé dans les trois cas vus ci-dessus, il a été conçu essentiellement pour la détection à distance : il est donc muni d'une antenne à grand gain qui intervient dans son coût. Pour les détections à proximité, il est recommandé de se tourner vers la gamme ORION qui est plus économique et présente les mêmes performances de précision en comptage et en vitesse.

 Dans le cas où l'on souhaite utiliser un radar de détection à distance dans une installation alimentée par panneaux solaires, il est peut-être préférable de s'orienter vers le radar ATLAS LP dont la consommation est bien moindre.

#### **4 Nature des mesures**

Dans le cas d'une détection à distance, la seule nature de mesure disponible, hormis la détection du véhicule elle-même, est la vitesse instantanée en km/h.

Dans la cas d'une détection à proximité depuis le coté de la chaussée ou depuis le dessus, les mesuresdisponibles sont les suivantes :

- Vitesse instantanée en km/h
- •Section efficace radar (SER) du véhicule.

## **Note sur la section efficace radar**

 La section efficace radar (SER) est une notion nouvelle en analyse de trafic. Techniquement, la SER caractérise l'aptitude d'un objet à renvoyer plus ou moins d'énergie lorsqu'il est illuminé par une onde radar. On comprend bien que la SER est d'autant plus grande que le véhicule est volumineux. Bien que ce soit moins évident, la SER dépend aussi de la forme du véhicule : plus un véhicule est anguleux, plus élevée est sa SER. A l'inverse, un véhicule aux formes fluides a une SER plus réduite. L'expérience montre qu'on peut classer les véhicules selon leur SER et que ce classement recouvre largement celui qu'on peut faire suivant la longueur. On dispose donc d'une information permettant de classer les véhicules en fonction de leur type. Le nombre de classes définissables à partir de la SER est au minimum de quatre : Deux roues, Véhicules légers, Poids Lourds et Ensemble routier de grande dimension (K7 et K10).

 Le radar ATLAS LR exprime la section efficace des véhicules par un nombre allant de 10 à 5000. L'unité employée est arbitraire.

## **5 Caractéristiques et brochage**

#### **5.1 Caractéristiques électriques**

#### 5.1.1 Alimentation

ATLAS LR est alimenté en basse tension continue :

- Tension d'alimentation minimum : 8 V •
- •Tension d'alimentation maximum : 30 V
- •Consommation typique :<br> $-100 \text{ mA}$  sous 12V
	- - 56 mA sous 24V
- •Protection contre les inversions de polarité
- •Protection contre les surtensions par écrêteur à 33V.

#### 5.1.2 Sortie optocoupleur

La sortie optocoupleur est du type MOS *non polarisée*.

- •Tension maximale : 350 V<br>Courant maximal : 120 mA
- •Courant maximal  $: 120 \text{ m}$ <br>Puissance maximale dissinable  $: 0.5 \text{ W}$
- •Puissance maximale dissipable<br>Isolation
- •
- Isolation : 3750 V<sub>RMS</sub><br>
Logique : Fermé lors Logique : Fermé lors de la détection d'un véhicule •

 $\cdot$  350 V

#### 5.1.3 Sortie RS232

![](_page_7_Picture_363.jpeg)

#### 5.1.4 Sortie RS485

- •Tension de mode commun max : -7V à +12V<br>Impédance d'entrée : 120  $\Omega$  (com
- • $\therefore$  120  $\Omega$  (commutable)
- •Polarisation automatique au niveau MARK en entrée

## 8.5.4 Commande B

Cette commande permet d'ajuster le nombre minimum de mesures cohérentes qui doivent être effectuées par ATLAS LR pour qu'il identifie un nouveau véhicule. Ce paramètre n'est pris en compte qu'en mode détection à distance.

 La valeur standard de ce paramètre est 32. Il n'est généralement pas nécessaire de la modifier. L'influence d'une éventuelle modification est décrite par les règles suivantes :

- • Diminuer cette valeur permet d'augmenter la portée du radar mais risque d'entraîner quelques détections en contresens.
- • Augmenter cette valeur permet d'éliminer d'éventuels contresens mai risque de diminuer la portée du radar.

 La valeur 32 est un bon point d'équilibre entre ces deux effets. La fourchette des valeurs licites de ce paramètre s'étend de 2 à 200.

B 32 ↵(B) Base veh : 032!

*Valeur par défaut :* <sup>32</sup>

#### 8.5.5 Commande E

Cette commande n'est utile qu'en mode proximité. Elle permet d'ajuster la manière dont le radar sépare les véhicules. Plus la valeur est augmentée et plus on risque de confondre des véhicules roulant très prêts les uns des autres. Plus elle est diminuée, plus on risque de prendre pour deux véhicules distincts certains attelages (grumiers, par exemple).

La valeur 20 est un bon compromis pour l'utilisation sur le coté.

Les valeurs licites vont de 2 à 200.

#### $E = 20 - 1$ (E) Separation : 020!

*Valeur par défaut :* <sup>20</sup>

## 8.5.6 Commande F

Cette commande permet de choisir le format de la trame émise sur la liaison série au passage de chaque véhicule. Il existe trois formats différents :

- Format compact (C)
- •Format SIRAD (S)
- •Format personnalisé (P)

Ces formats seront définis dans un prochain paragraphe.

F S ↵

(F) Format trame : SIRAD!

Le paramètre ne peut prendre que les valeurs C, S ou P.

*Valeur par défaut :* <sup>C</sup>

#### **8.5 Jeu de commandes**

## 8.5.1 Généralités

L'effet des commandes est immédiat. Chaque commande est mémorisée en mémoire de manière qu'à chaque reset, le radar retrouve sa dernière configuration.

 Lorsque le radar est configuré par les interrupteurs et les roues codeuses, les paramètres qui ne sont pas régis par ces derniers (comme par exemple le format de sortie, la vitesse de transmission…) sont ceux figurant dans la mémoire de configuration. Si aucune commande n'a jamais été passée, celle-ci contient les valeurs par défaut précisées dans la description de chaque commande. Dans le cas contraire elle reflète les dernières commandes passées.

: impaire

Par défaut le format de la liaison série est le suivant :

- •Vitesse : 1200 bauds<br>Parité : impaire
- •
- •Longueur des données : 7 bits<br>Nombre de stops : 1
- •Nombre de stops

#### 8.5.2 Commande L

La commande L permet de lister toutes les commandes avec les valeurs courantes de leurs paramètres respectifs.

 La lettre entre parenthèses représente le mot clé de la commande (celui qu'il faut saisir pour accéder à cette commande), la valeur derrière les « : » représente la valeur en cours pour ce paramètre. Nous verrons que, pour certains paramètres, un libellé complet s'affiche en réponse. Par contre, en saisie, une lettre suffit à choisir la valeur de ce dernier.

![](_page_8_Picture_340.jpeg)

#### 8.5.3 Commande A

Cette commande permet de préciser à ATLAS LR quel est l'angle par rapport à l'axe de la route qui a été choisi lors de son implantation. Deux valeurs sont possibles : 30° et 45°. Cette programmation de l'angle n'est utile que pour le mode proximité (sur le coté ou par-dessus). Pour le mode distant, l'angle est automatiquement pris à 0°.

A 45 ↵(A) Angle : 45!

Le nouveau paramètre est pris en compte et affiché dans la réponse. Toute autre valeur que 30 ou 45 est rejetée et le radar répond ?, la valeur en cours est alors conservée.

*Valeur par défaut :* <sup>45</sup>

 *Note :* La valeur 30° est d'un usage exceptionnel si on a absolument besoin de toute la précision en mesure de vitesse de ATLAS LR.

SFERIEL ATLAS LR Notice d'utilisation V1.0 16/23

## **5.2 Brochage**

•

•

•

•

•

•

•

•

Le raccordement du radar ATLAS LR se fait au moyen d'un câble à douze conducteurs. Le brochage de ce câble est rappelé sur la plaque signalétique du radar.

- Rouge : + Alimentation<br>Noir : 0V (Masse)
	- Noir : 0V (Masse)<br>Bleu : Liaison RS2
	- Bleu : Liaison RS232, RD (sortie des données depuis ATLAS LR)<br>Blanc : Liaison RS232. TD (entrée des données dans ATLAS LR)
	- : Liaison RS232, TD (entrée des données dans ATLAS LR)<br>: Masse
	-
- Marron : Masse<br>Blanc/Bleu : RS485 (A) •Blanc/Bleu : RS485 (A)<br>Blanc/Jaune : RS485 (B)
- •Blanc/Jaune :<br>Gris :
- : Masse
- Jaune : Sortie optocouplée (pas de polarité)<br>Vert : Sortie optocouplée (pas de polarité)
- $\therefore$  Sortie optocouplée (pas de polarité)

#### **5.3 Caractéristiques mécaniques**

- •Dimensions :  $180 \text{ mm} \times 130 \text{ mm} 50 \text{ mm}$ <br>Poids :  $0.7 \text{ kg}$
- •
- Poids : 0.7 kg<br>Matière : Polyca •: Polycarbonate gris<br>  $\frac{1}{1}$  P67
- •Etanchéité

## **5.4 Performances**

#### 5.4.1 Détection à distance

Précision sur la vitesse  $\pm 5\%$ 

#### 5.4.2 Détection à proximité

Précision sur le débit  $\div 3\%$  (Pour des vitesses comprises entre 10 et 150 km/h) Précision sur la vitesse :  $\pm 1\% \pm 0.5$  km/h

#### **6 Installation**

#### **6.1 Remarque préliminaire**

Dans tous les cas où ATLAS LR est monté à l'intérieur d'une enveloppe (panneau d'alarme vitesse, panneau à messages variables,…), il faudra s'assurer que la partie de cette enveloppe située en regard de la face avant de ATLAS LR ne constitue pas un obstacle pour les ondes électromagnétiques millimétriques. Constituent notamment un tel obstacle : les parties métalliques, certaines peintures ou adhésifs réfléchissant (contenant du métal), les polycarbonates utilisés en couche épaisse (>3mm) ou en couches superposées. En cas de doute, un essai de comparaison des performances de ATLAS LR à l'extérieur puis à l'intérieur du caisson peut être utile. Si l'enveloppe dégrade trop les performances, une solution consiste à pratiquer une découpe devant le radar et à l'obturer avec une fine plaque de  $PVC$  ( $<$  3 mm).

## **6.2 Installation en mode détection à distance**

Dans ce mode, l'axe du radar doit être parallèle à l'axe de la route. La tolérance sur ce parallélismeest de  $\pm 8^{\circ}$ ; au delà de cette tolérance l'erreur relative sur la vitesse dépasse 1%. Il est toutefois préférable d'utiliser au mieux la directivité de l'antenne équipant ATLAS LR en limitant l'erreur de pointage à ±2°, la portée maximale ne peut être atteinte qu'à cette condition.

 Si l'on dispose d'une surface perpendiculaire à l'axe de la route (cas de la plupart des panneaux de signalisation), on montera ATLAS LR sur cette surface. Pour cela deux solutions sont possibles :

## 6.2.1 Montage sur la face arrière du panneau

 Dans ce cas de figure, la face arrière de ATLAS LR est accolée à la face arrière du panneau de signalisation. Il suffit de démonter la face avant de ATLAS LR et de fixer le boîtier au moyen de quatre vis M4.

#### 6.2.2 Montage sur la face avant du panneau

 Dans ce cas, c'est la face avant de ATLAS LR qui est accolée à la face avant du panneau. Le plus simple est d'utiliser deux brides passant derrière ATLAS LR, fixées au boîtier par des vis M4 et tenant le radar plaqué contre la face avant.

#### **6.3 Installation en mode détection à proximité**

Lorsqu'on souhaite faire de la mesure de débit ou de vitesse, il convient d'abord de choisir l'angle entre l'axe de ATLAS LR et l'axe de la chaussée. Deux valeurs sont possibles : 30° et 45°. La valeur de 30° privilégie la précision de la mesure de vitesse ( $\pm$  1%  $\pm$  0.5 km/h), celle de 45° privilégie la précision de comptage en permettant une meilleure séparation des véhicules.

 De manière on privilégiera la valeur de 45° sauf dans les cas où l'on a absolument besoin de toute la précision en vitesse du radar.

 La valeur choisie pour l'angle devra être soigneusement respectée lors de l'installation : Un erreur de pointage de 1° peut entraîner une erreur de 1% sur la mesure de vitesse.

## 8.4.2 Seuil de vitesse

Le seuil de vitesse à partir duquel les véhicules sont signalés est déterminé par la position de la roue codeuse RC1 :

![](_page_9_Figure_16.jpeg)

Les neuf positions disponibles sont associées aux vitesses comme suit :

![](_page_9_Picture_196.jpeg)

#### 8.4.3 Temporisation de la sortie

La temporisation du signal de sortie est déterminé par la position de la roue codeuse RC2 :

![](_page_9_Figure_21.jpeg)

Les neuf positions disponibles sont associées aux vitesses comme suit :

![](_page_9_Picture_197.jpeg)

9 – Temporisation de 60 secondes

# **8.2 Impédance du port RS485**

Le port RS485 de ATLAS LR peut être laissé à l'état haute impédance (en réception) ou bien forcé à la valeur de 120 Ω. En pratique le forçage à 120 Ω ne se justifie que dans le cas ou le radar est placé à l'extrémité d'un bus de grande longueur (plusieurs dizaines de mètres). Dans tous les cas, seul le dernier radar du bus peut être réglé à 120 Ω, les autres radars du bus doivent impérativement avoir leur port RS485 en haute impédance.

L'impédance du port RS485 est déterminée par la position de l'interrupteur S4-1 :

![](_page_10_Picture_3.jpeg)

- •S4-1 sur OFF : port RS485 à haute impédance,
- •S4-1 sur ON : Impédance forcée à 120Ω.

# **8.3 Paramétrage par liaison série**

L'accès au paramétrage par liaison série se fait en positionnant les deux roues codeuses sur 0. La commande P fait passer le radar en mode programmation, il présente alors le prompt : >

Il est alors possible de passer toutes les commandes.

 On sort du mode programmation et on retourne au mode détection en passant la commande G. à laquelle le radar répond par :

!

# **8.4 Paramétrage par interrupteurs et roues codeuses**

 Trois paramètres peuvent être programmés ainsi : il s'agit du mode de détection (à distance ou à proximité), du seuil de vitesse à partir duquel les véhicules seront signalés et de la temporisation de la sortie (durée d'activité pour chaque véhicule).

# 8.4.1 Mode de détection

Le mode de détection est fixé par la position de l'interrupteur S4-2 :

![](_page_10_Figure_15.jpeg)

- •S4-2 sur OFF : Détection à proximité,
- •S4-2 sur ON : Détection à distance.

SFERIEL ATLAS LR Notice d'utilisation V1.0 14/23

# 6.3.1 Installation en bord de chaussée

ATLAS LR sera installé de la façon suivante :

- • Hauteur
	- Minimum : 0.8 m
		- Maximum : 2.5 m
- • Distance à la ligne de rive Minimum : 1.5 m Maximum : 5 m
- • Orientation verticale
	- Face avant verticale. Si la route présente une déclivité marquée, on pourra la compenser en inclinant ATLAS LR vers le bas pour une descente et vers le haut pour une montée.
- • Orientation horizontale (angle à régler) L'axe de ATLAS LR doit faire avec l'axe de la route l'angle choisi en 6.3
- •Croquis d'installation

![](_page_10_Figure_30.jpeg)

#### 6.3.2 Installation au dessus de la chaussée

ATLAS LR sera installé de la façon suivante :

- • Hauteur Minimum : 2,5 m (installation sous tunnel VL) Maximum : 8 m
- • Positionnement latéral ATLAS LR doit être situé au dessus du *milieu* de la voie à mesurer.
- • Orientation horizontale L'axe de ATLAS LR doit être parallèle à l'axe de la route.
- • Orientation verticale (angle à régler) La face avant doit être inclinée vers le bas de l'angle choisi en 6.3.
- •Croquis d'installation

![](_page_11_Figure_7.jpeg)

## **7 Raccordement**

## **7.1 Alimentation**

L'alimentation sera appliquée aux fils rouge (+) et noir (-). La tension maximum que supporte le radar est de 30V. Si on utilise ATLAS LR avec une batterie de 24V, on vérifiera que la tension de sortie du chargeur n'excède jamais cette valeur.

 Le câble contient trois conducteurs de masse reliés entre eux (noir, marron, gris), ils sont naturellement équivalents et ce n'est que par commodité qu'on affecte le conducteur noir à l'alimentation. De la même façon le conducteur de masse marron sera affecté à la liaison RS232 et le conducteur de masse gris sera affecté à la liaison RS485. Il s'agit d'une simple convention et l'utilisateur peut en fait utiliser ces trois conducteurs indifféremment.

## **7.2 Sortie tout ou rien**

La sortie tout ou rien est à prendre entre les conducteurs jaune et vert. Il n'y a pas de polarité particulière à respecter. Cette sortie n'est pas destinée à commuter des charges de puissance : elle ne doit servir qu'en tant qu'état logique.

# **7.3 Sortie RS232**

Les conducteurs à utiliser sont :

- Blanc : entrée des données pour ATLAS LR
- •Bleu : sortie des données pour ATLAS LR
- Marron : masse

A titre d'exemple, le raccordement de ATLAS LR à un ordinateur compatible PC se fait en soudant sur le câble une fiche Sub-D 9 contacts femelle de la façon suivante :

- •Broche 2 : conducteur bleu
- •Broche 3 : conducteur blanc
- •Broche 5 : conducteur marron

# **7.4 Sortie RS485**

Les conducteurs à utiliser sont :

- Blanc/Bleu : conducteur A du transceiver RS485
- •Blanc/Jaune : conducteur B du transceiver RS485<br>Gris : Masse
- •· Masse

Si on doit relier le radar à un bus RS485 constamment polarisé, Le fil Blanc/Bleu doit être relié au conducteur positif du bus.

## **8 Paramétrage du détecteur**

## **8.1 Principe**

Le paramétrage du radar ATLAS LR peut généralement se faire soit en utilisant un interrupteur de configuration et des roues codeuses, soit en utilisant un jeu de commandes passées sur le port RS232 ou le port RS485. Un paramètre n'est accessible que par la méthode matérielle, c'est le choix de l'impédance du port RS485.

 *Le paramétrage par le jeu de commandes n'est possible que si les deux roues codeuses sont réglées sur 0*. Dans tous les autres cas, la configuration au reset se fera à partir des interrupteurs et roues codeuses du radar.